## **STEP 1: Select three security questions. When complete select, "Next."**

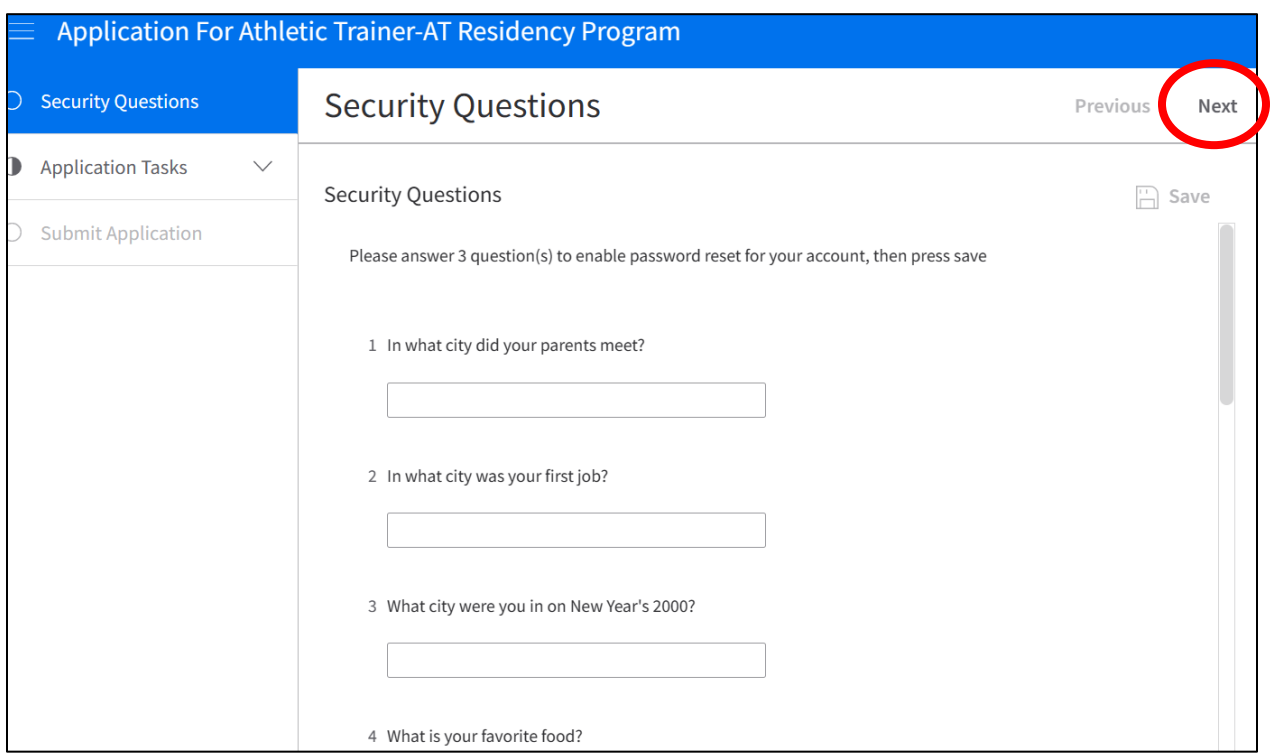

## **STEP 2: Fill out your contact information under "Application Tasks". When complete, select "Next."**

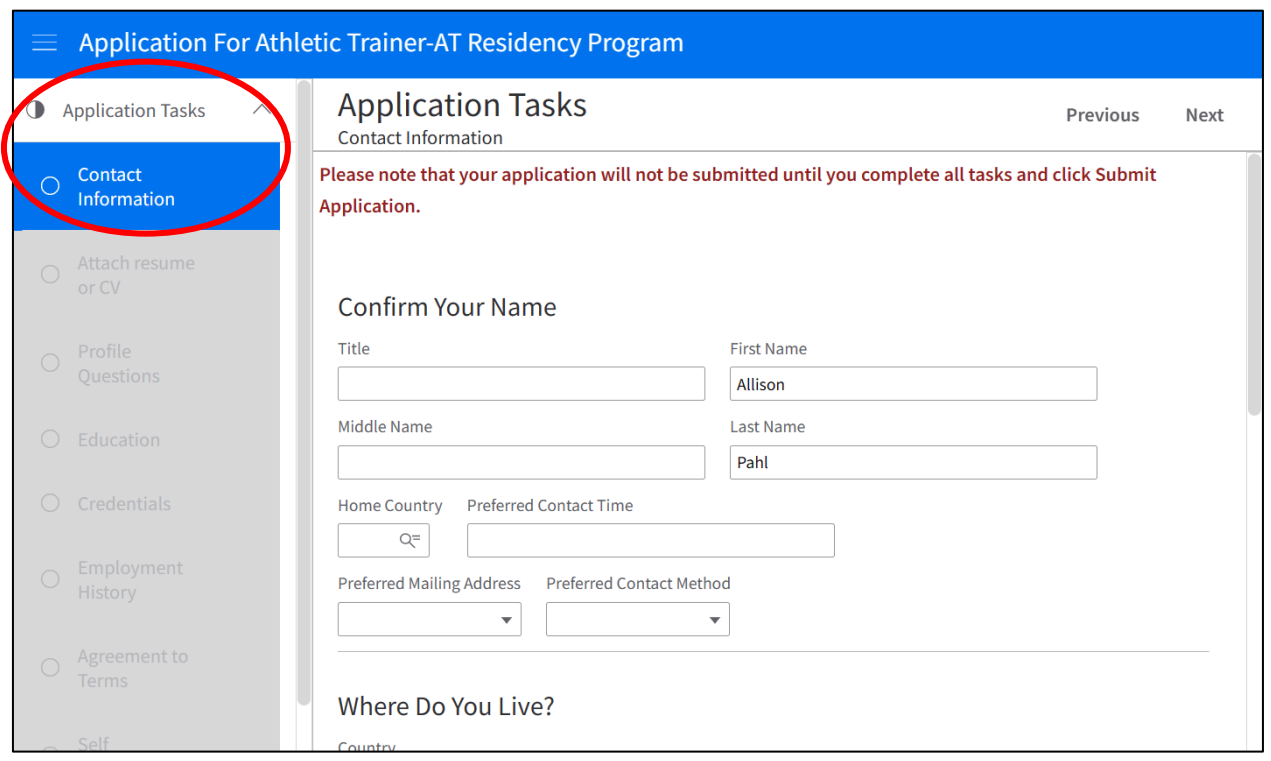

**STEP 3: Upload Resume with the steps below. See STEP 4 for uploading Letter of Intent and the three Letters of Recommendation.**

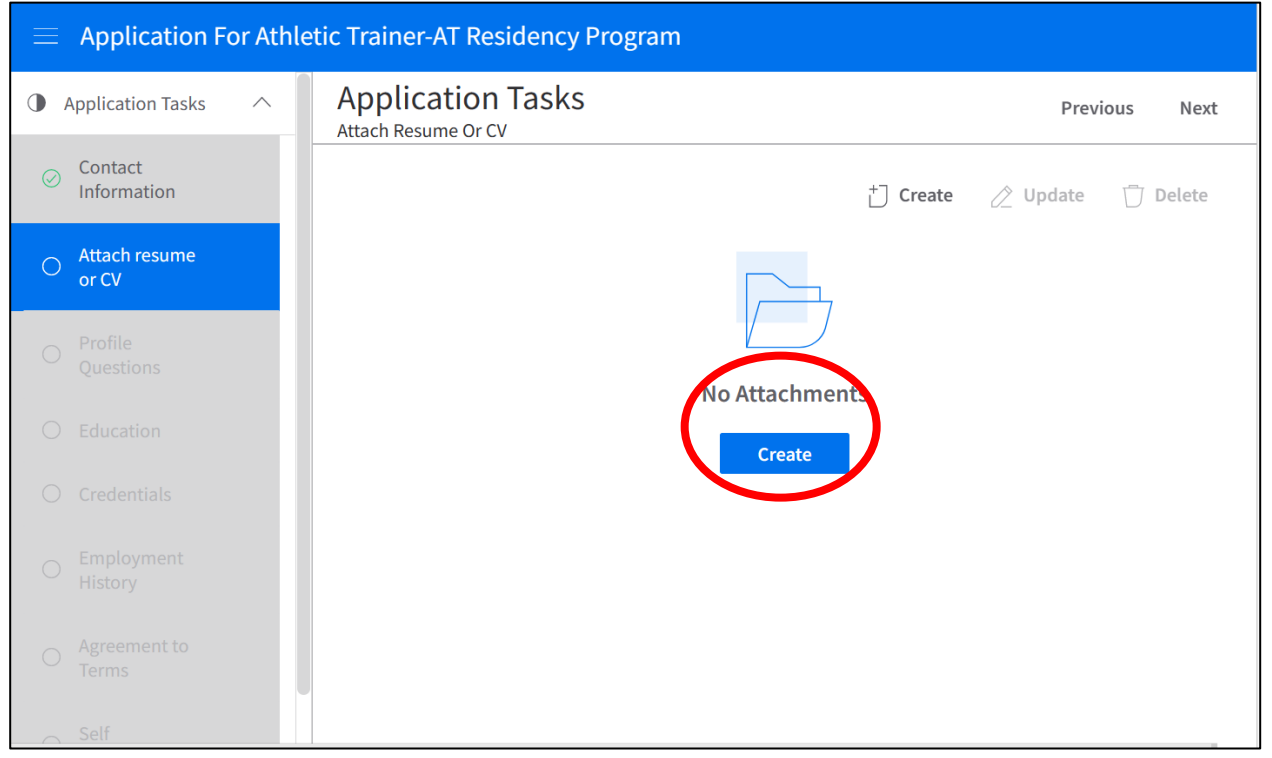

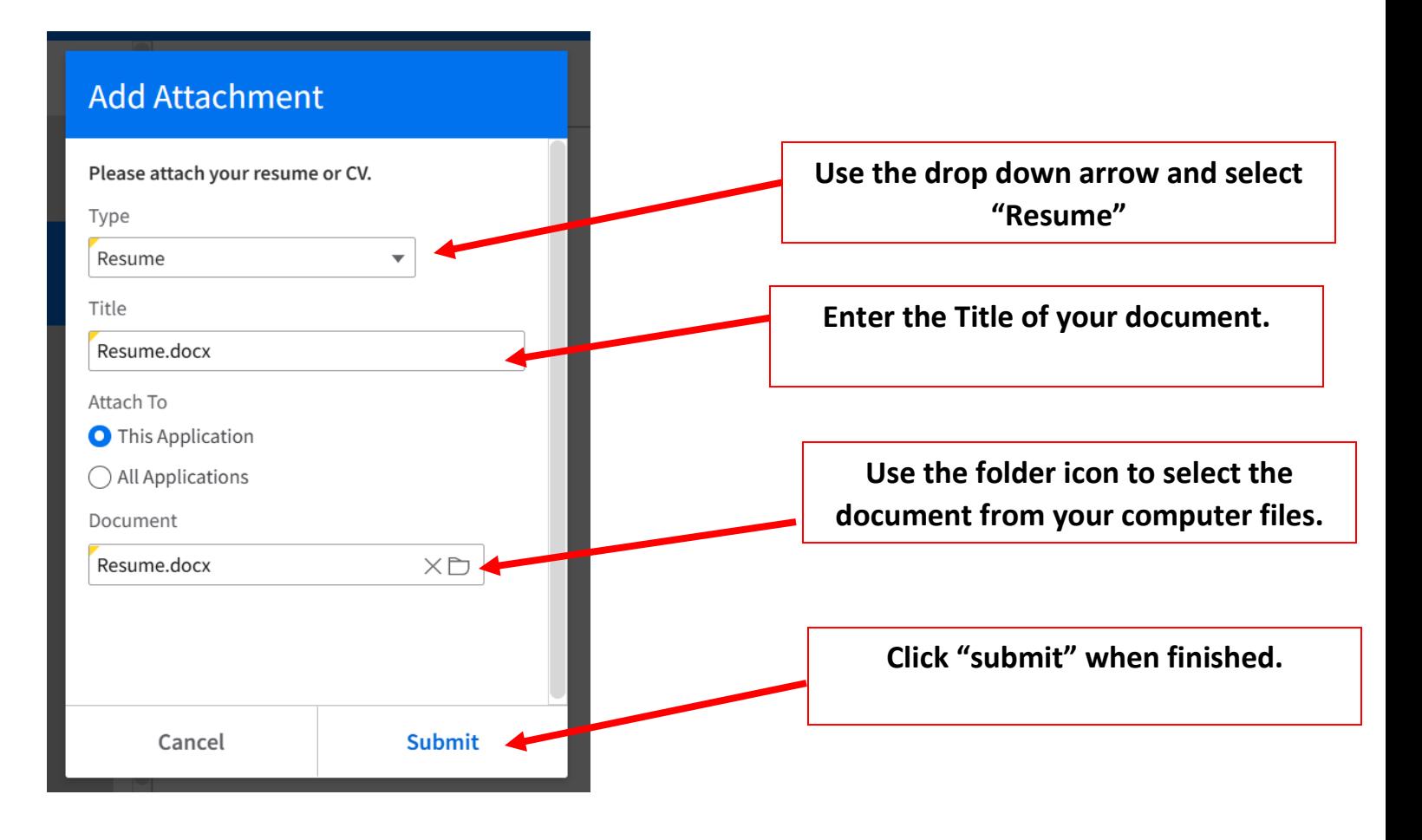

**STEP 4: To upload Letter of Intent and Letters of Recommendation complete the same procedure as STEP 3.** 

**Use the drop down arrow to select "OTHER."**

**Repeat this procedure for each Letter of Recommendation and Letter of Intent.**

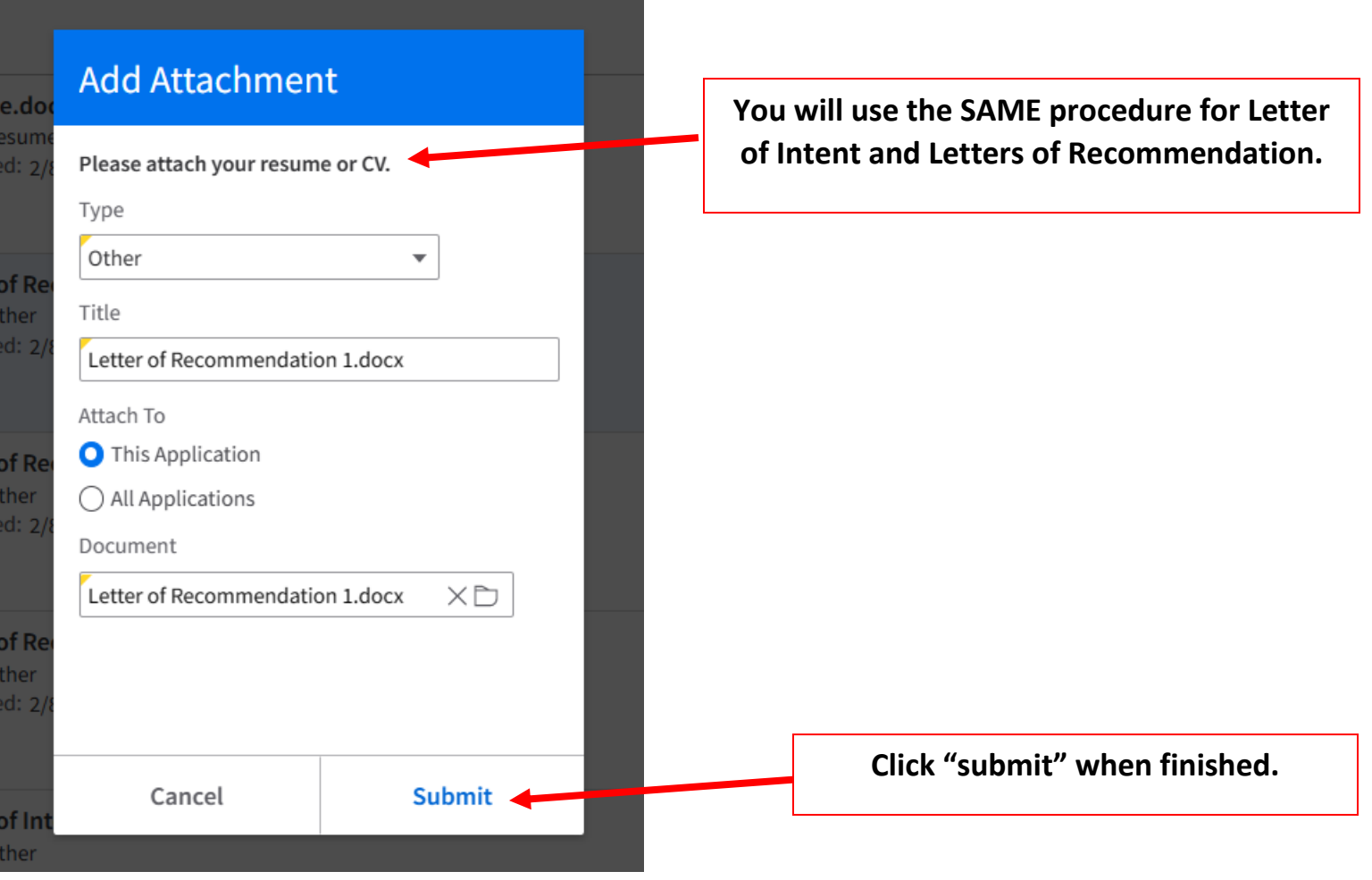

**STEP 5: Confirm all documents have been uploaded. When confirmed, select "Next."**

- **Resume**
- **Three Letters of Recommendation**
- **One Letter of Intent**

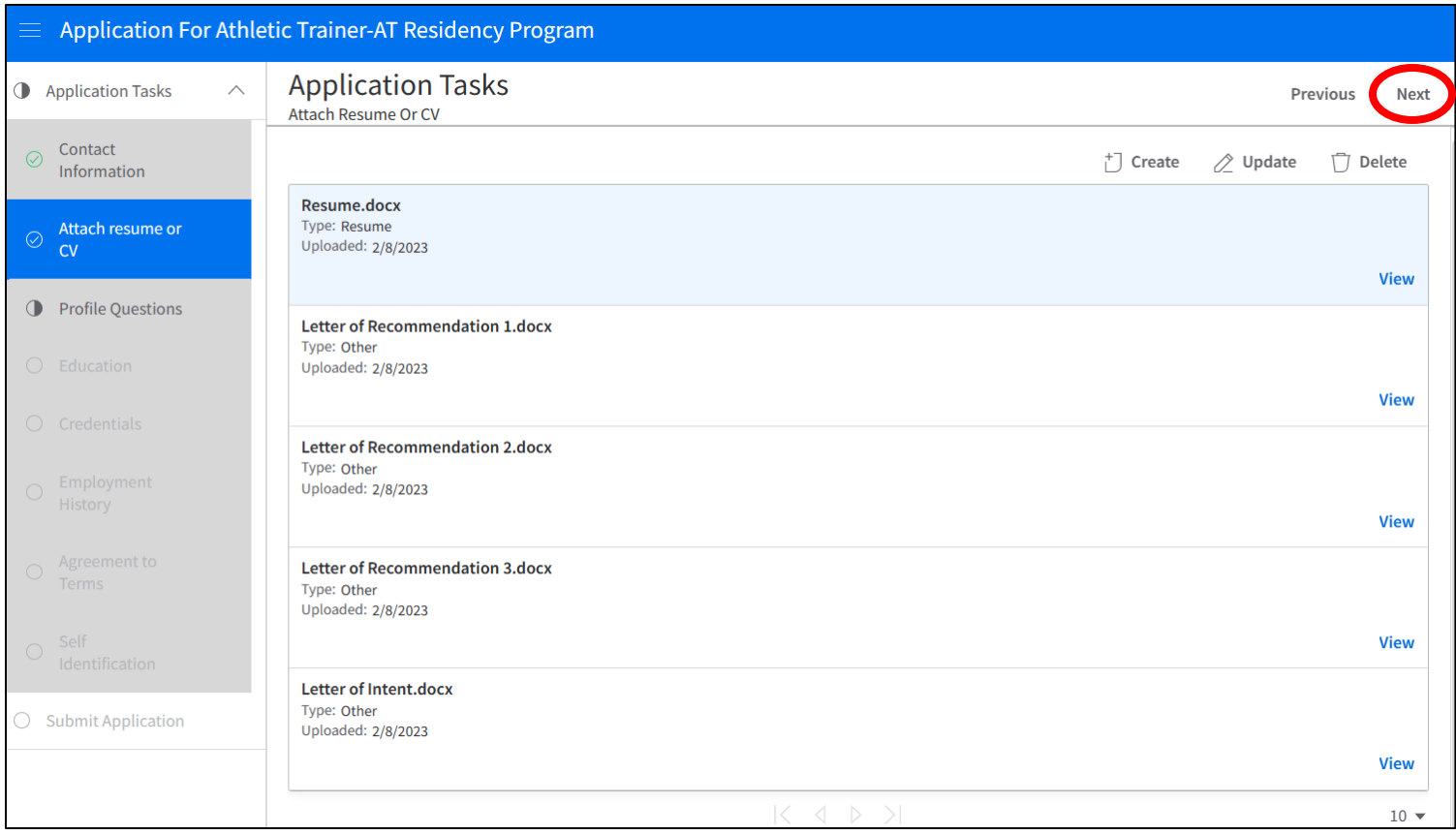

**STEP 6: Continue to complete each task in the task bar on the left side of the screen.**

When all tasks have a green checkmark, **you may submit the application in the top right of the screen.**

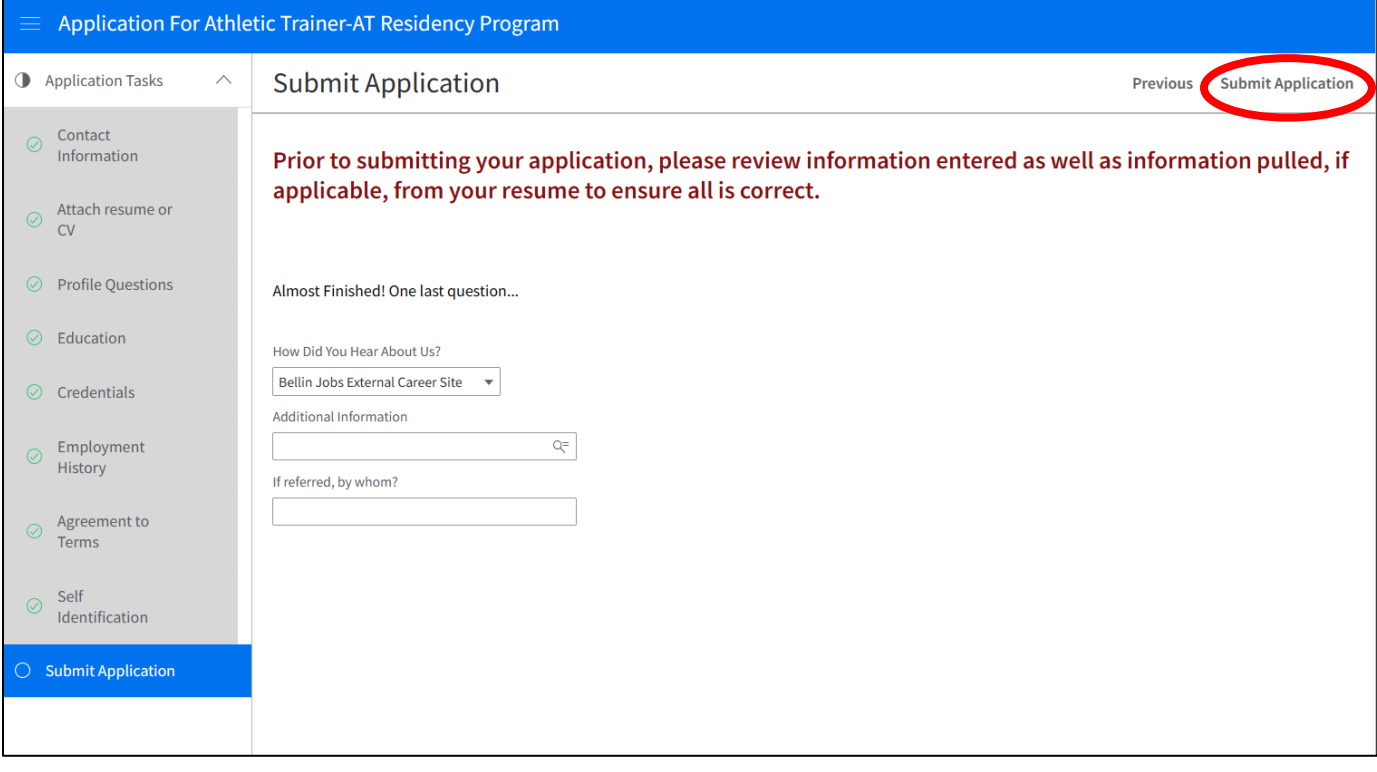